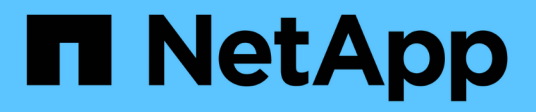

## **Gestire i Tier locali di Flash Pool (aggregati)** ONTAP 9

NetApp April 24, 2024

This PDF was generated from https://docs.netapp.com/it-it/ontap/disks-aggregates/manage-flash-pooltiers-overview-concept.html on April 24, 2024. Always check docs.netapp.com for the latest.

# **Sommario**

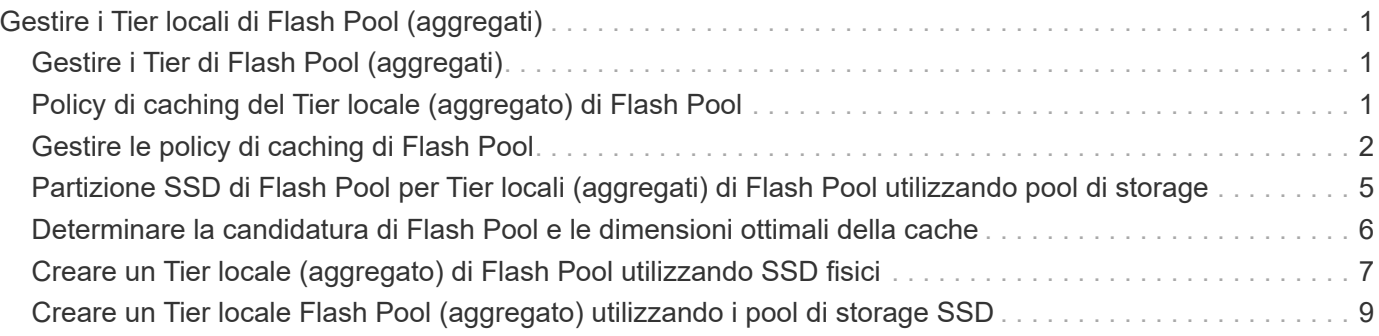

# <span id="page-2-0"></span>**Gestire i Tier locali di Flash Pool (aggregati)**

## <span id="page-2-1"></span>**Gestire i Tier di Flash Pool (aggregati)**

È possibile eseguire varie procedure per gestire i Tier (aggregati) di Flash Pool nel sistema.

- **Criteri di caching**
	- ["Policy di caching del Tier locale \(aggregato\) di Flash Pool"](#page-2-2)
	- ["Gestire le policy di caching di Flash Pool"](#page-3-1)
- **Partizione SSD**
	- ["Partizione SSD di Flash Pool per Tier locali \(aggregati\) di Flash Pool utilizzando pool di storage"](#page-6-0)
- **Candidature e dimensione della cache**
	- ["Determinare la candidatura di Flash Pool e le dimensioni ottimali della cache"](#page-7-0)
- **Creazione di Flash Pool**
	- ["Creare un Tier locale \(aggregato\) di Flash Pool utilizzando SSD fisici"](#page-8-0)
	- ["Creare un Tier locale Flash Pool \(aggregato\) utilizzando i pool di storage SSD"](#page-10-1)

## <span id="page-2-2"></span>**Policy di caching del Tier locale (aggregato) di Flash Pool**

Le policy di caching per i volumi in un Tier locale (aggregato) di Flash Pool consentono di implementare la Flash come cache dalle performance elevate per il set di dati di lavoro, utilizzando al contempo HDD a basso costo per i dati ad accesso meno frequente. Se si fornisce la cache a due o più Tier locali di Flash Pool, è necessario utilizzare la partizione SSD di Flash Pool per condividere gli SSD tra i Tier locali di Flash Pool.

I criteri di caching vengono applicati ai volumi che risiedono nei Tier locali di Flash Pool. Prima di modificarle, è necessario comprendere il funzionamento delle policy di caching.

Nella maggior parte dei casi, il criterio di caching predefinito "auto" è il miglior criterio di caching da utilizzare. La policy di caching deve essere modificata solo se una policy diversa offre performance migliori per il carico di lavoro. La configurazione di una policy di caching errata può degradare notevolmente le performance dei volumi; il degrado delle performance potrebbe aumentare gradualmente nel tempo.

Le policy di caching combinano una policy di caching in lettura e una policy di caching in scrittura. Il nome del criterio concatena i nomi del criterio di caching in lettura e del criterio di caching in scrittura, separati da un trattino. Se non è presente un trattino nel nome del criterio, il criterio di caching in scrittura è "none", ad eccezione del criterio "auto".

Le policy di caching in lettura ottimizzano le performance di lettura future inserendo una copia dei dati nella cache oltre ai dati memorizzati sugli HDD. Per le policy di caching in lettura che inseriscono i dati nella cache per le operazioni di scrittura, la cache funziona come una cache *write-through*.

I dati inseriti nella cache utilizzando il criterio di caching in scrittura esistono solo nella cache; non è presente alcuna copia negli HDD. La cache di Flash Pool è protetta da RAID. L'attivazione del caching in scrittura rende immediatamente disponibili i dati delle operazioni di scrittura per le letture dalla cache, mentre rinviando la scrittura dei dati sugli HDD fino a quando non esaurisce la cache.

Se si sposta un volume da un livello locale di Flash Pool a un livello locale a livello singolo, il criterio di caching viene perso; se successivamente lo si sposta di nuovo su un livello locale di Flash Pool, viene assegnato il criterio di caching predefinito "auto". Se si sposta un volume tra due livelli locali di Flash Pool, il criterio di caching viene mantenuto.

## **Modificare un criterio di caching**

È possibile utilizzare la CLI per modificare il criterio di caching per un volume che risiede su un livello locale di Flash Pool utilizzando -caching-policy con il volume create comando.

Quando si crea un volume su un Tier locale di Flash Pool, per impostazione predefinita, al volume viene assegnato il criterio di caching "auto".

## <span id="page-3-0"></span>**Gestire le policy di caching di Flash Pool**

## <span id="page-3-1"></span>**Panoramica sulla gestione delle policy di caching di Flash Pool**

Utilizzando la CLI, è possibile eseguire varie procedure per gestire le policy di caching di Flash Pool nel sistema.

- **Preparazione**
	- ["Determinare se modificare la policy di caching dei Tier locali \(aggregati\) di Flash Pool"](#page-3-2)
- **Modifica delle policy di caching**
	- ["Modificare le policy di caching dei Tier locali di Flash Pool \(aggregati\)"](#page-4-0)
	- ["Impostare il criterio di conservazione della cache per i Tier locali \(aggregati\) di Flash Pool"](#page-5-0)

## <span id="page-3-2"></span>**Determinare se modificare la policy di caching dei Tier locali (aggregati) di Flash Pool**

È possibile assegnare criteri di conservazione della cache ai volumi nei Tier locali (aggregati) di Flash Pool per determinare la durata dei dati del volume nella cache di Flash Pool. Tuttavia, in alcuni casi, la modifica del criterio di conservazione della cache potrebbe non influire sul tempo in cui i dati del volume rimangono nella cache.

## **A proposito di questa attività**

Se i dati soddisfano una delle seguenti condizioni, la modifica della policy di conservazione della cache potrebbe non avere alcun impatto:

- Il carico di lavoro è sequenziale.
- Il carico di lavoro non rileggerà i blocchi casuali memorizzati nella cache dei dischi a stato solido (SSD).
- La dimensione della cache del volume è troppo piccola.

#### **Fasi**

I seguenti passaggi verificano le condizioni che devono essere soddisfatte dai dati. L'attività deve essere eseguita utilizzando la CLI in modalità avanzata con privilegi.

1. Utilizzare la CLI per visualizzare il volume del carico di lavoro:

statistics start -object workload volume

2. Determinare il modello di carico di lavoro del volume:

```
statistics show -object workload_volume -instance volume-workload -counter
sequential_reads
```
3. Determinare la percentuale di hit del volume:

statistics show -object wafl\_hya\_vvol -instance *volume* -counter read ops replaced pwercent|wc write blks overwritten percent

4. Determinare il Cacheable Read e. Project Cache Alloc del volume:

system node run -node node\_name wafl awa start *aggr\_name*

5. Visualizzare il riepilogo AWA:

system node run -node node\_name wafl awa print *aggr\_name*

6. Confronta la percentuale di hit del volume con Cacheable Read.

Se la percentuale di hit del volume è maggiore di Cacheable Read, Quindi, il carico di lavoro non rileggerà i blocchi casuali memorizzati nella cache degli SSD.

7. Confrontare le dimensioni correnti della cache del volume con Project Cache Alloc.

Se la dimensione corrente della cache del volume è maggiore di Project Cache Alloc, quindi la dimensione della cache del volume è troppo piccola.

## <span id="page-4-0"></span>**Modificare le policy di caching dei Tier locali di Flash Pool (aggregati)**

È necessario modificare il criterio di caching di un volume solo se si prevede che un diverso criterio di caching fornisca prestazioni migliori. È possibile modificare il criterio di caching di un volume su un Tier locale di Flash Pool (aggregato).

#### **Di cosa hai bisogno**

È necessario determinare se si desidera modificare il criterio di caching.

#### **A proposito di questa attività**

Nella maggior parte dei casi, il criterio di caching predefinito "auto" è il miglior criterio di caching che sia possibile utilizzare. La policy di caching deve essere modificata solo se una policy diversa offre performance migliori per il carico di lavoro. La configurazione di una policy di caching errata può degradare notevolmente le performance dei volumi; il degrado delle performance potrebbe aumentare gradualmente nel tempo. Prestare attenzione quando si modificano i criteri di caching. In caso di problemi di performance con un volume per il quale è stato modificato il criterio di caching, riportare il criterio di caching su "auto".

#### **Fase**

1. Utilizzare la CLI per modificare il criterio di caching del volume:

volume modify -volume *volume\_name* -caching-policy *policy\_name*

## **Esempio**

Nell'esempio riportato di seguito viene modificata la policy di caching di un volume denominato "vol2" nella policy "none":

```
volume modify -volume vol2 -caching-policy none
```
## <span id="page-5-0"></span>**Impostare il criterio di conservazione della cache per i Tier locali (aggregati) di Flash Pool**

È possibile assegnare criteri di conservazione della cache ai volumi nei Tier locali di Flash Pool (aggregati). I dati nei volumi con una policy di conservazione della cache elevata rimangono nella cache più a lungo e i dati nei volumi con una policy di conservazione della cache bassa vengono rimossi prima. Ciò aumenta le performance dei carichi di lavoro critici rendendo accessibili le informazioni ad alta priorità a una velocità più rapida per un periodo di tempo più lungo.

## **Di cosa hai bisogno**

È necessario sapere se il sistema presenta condizioni che potrebbero impedire al criterio di conservazione della cache di avere un impatto sulla durata dei dati nella cache.

## **Fasi**

Utilizzare la CLI in modalità avanzata dei privilegi per eseguire le seguenti operazioni:

1. Impostare i privilegi su Advanced (avanzato):

set -privilege advanced

2. Verificare il criterio di conservazione della cache del volume:

Per impostazione predefinita, il criterio di conservazione della cache è "normal".

3. Impostare il criterio di conservazione della cache:

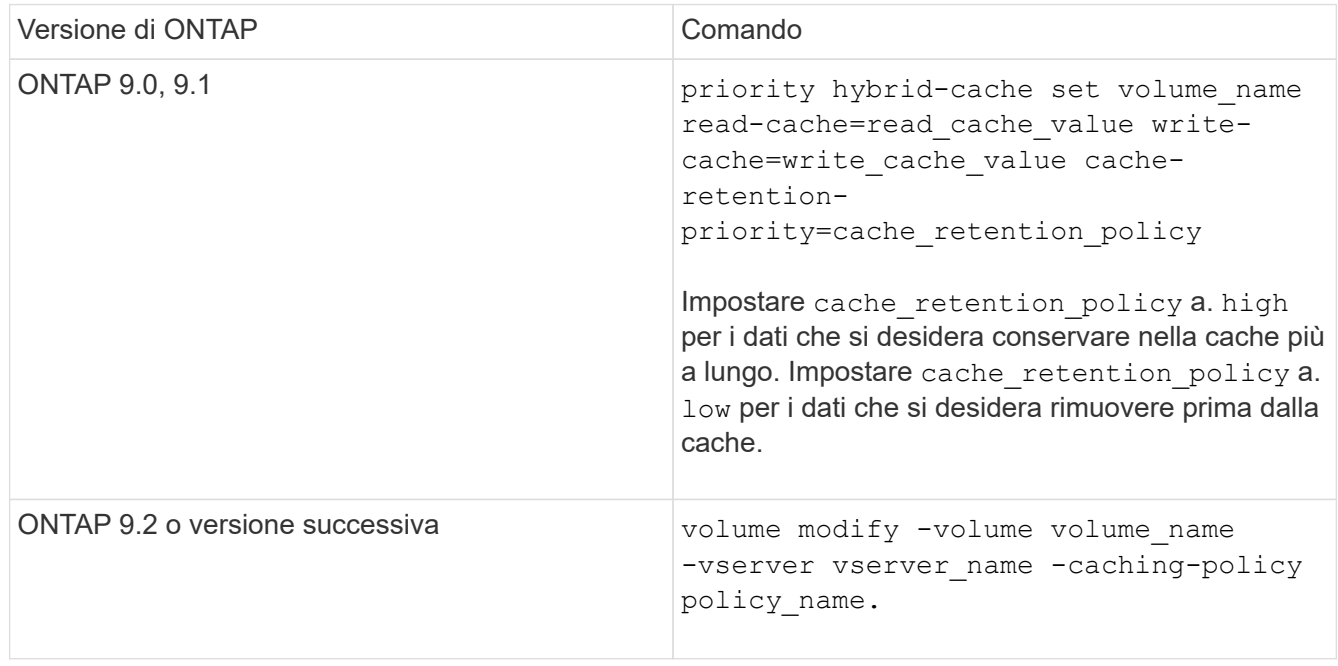

- 4. Verificare che il criterio di conservazione della cache del volume sia stato modificato nell'opzione selezionata.
- 5. Restituire l'impostazione dei privilegi ad admin:

set -privilege admin

## <span id="page-6-0"></span>**Partizione SSD di Flash Pool per Tier locali (aggregati) di Flash Pool utilizzando pool di storage**

Se si fornisce la cache a due o più Tier locali di Flash Pool (aggregati), è necessario utilizzare la partizione SSD (Solid state Drive) di Flash Pool. Il partizionamento degli SSD Flash Pool consente di condividere gli SSD con tutti i Tier locali che utilizzano Flash Pool. In questo modo, il costo di parità viene diffuso su più Tier locali, la flessibilità di allocazione della cache SSD aumenta e le performance SSD massimizzano.

Affinché un SSD possa essere utilizzato in un Tier locale di Flash Pool, l'SSD deve essere collocato in un pool di storage. Non è possibile utilizzare SSD partizionati per la partizione dei dati root in un pool di storage. Una volta inserito l'SSD nel pool di storage, l'SSD non può più essere gestito come disco standalone e non può essere rimosso dal pool di storage a meno che non si distruggano i Tier locali associati a Flash Pool e si distrugga il pool di storage.

I pool di storage SSD sono suddivisi in quattro unità di allocazione uguali. Gli SSD aggiunti al pool di storage sono suddivisi in quattro partizioni e una partizione viene assegnata a ciascuna delle quattro unità di allocazione. Gli SSD nel pool di storage devono essere di proprietà della stessa coppia ha. Per impostazione predefinita, a ciascun nodo della coppia ha vengono assegnate due unità di allocazione. Le unità di allocazione devono essere di proprietà del nodo proprietario del Tier locale che sta servendo. Se per i Tier locali su uno dei nodi è necessaria una maggiore cache Flash, è possibile spostare il numero predefinito di unità di allocazione per diminuire il numero su un nodo e aumentare il numero sul nodo partner.

Si utilizzano SSD di riserva per aggiungerli a un pool di storage SSD. Se il pool di storage fornisce unità di allocazione ai Tier locali di Flash Pool di proprietà di entrambi i nodi della coppia ha, allora gli SSD spare possono essere di proprietà di entrambi i nodi. Tuttavia, se il pool di storage fornisce unità di allocazione solo ai Tier locali di Flash Pool di proprietà di uno dei nodi della coppia ha, le unità di riserva SSD devono essere di proprietà dello stesso nodo.

La figura seguente mostra un esempio di partizione SSD Flash Pool. Il pool di storage SSD fornisce cache a due livelli locali di Flash Pool:

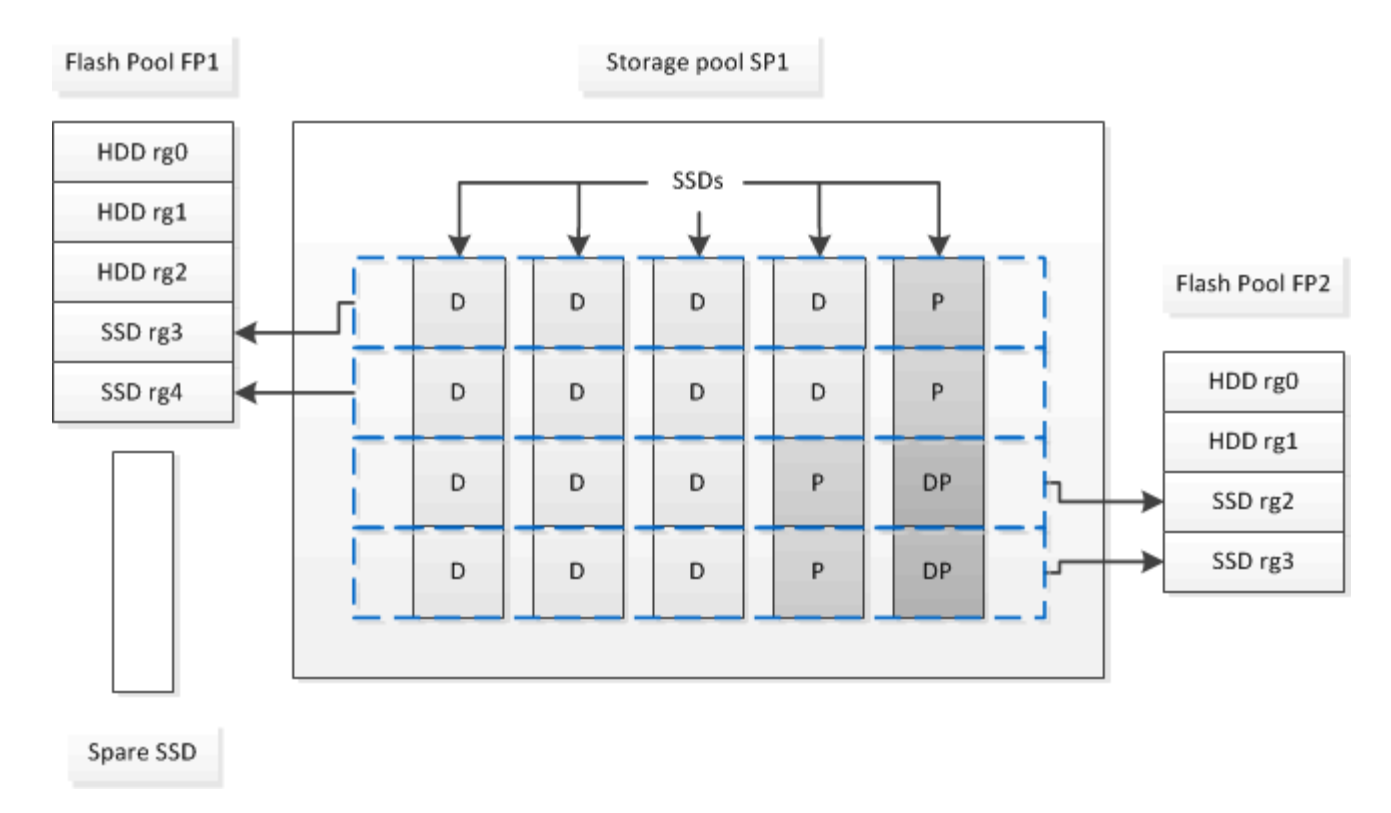

Lo Storage Pool SP1 è composto da cinque SSD e un SSD hot spare. Due delle unità di allocazione del pool di storage vengono allocate a Flash Pool FP1 e due a Flash Pool FP2. FP1 ha un tipo RAID cache di RAID4. Pertanto, le unità di allocazione fornite a FP1 contengono una sola partizione designata per la parità. FP2 ha un tipo di RAID-DP per la cache. Pertanto, le unità di allocazione fornite a FP2 includono una partizione di parità e una partizione di doppia parità.

In questo esempio, due unità di allocazione vengono allocate a ciascun Tier locale di Flash Pool. Tuttavia, se un livello locale di Flash Pool richiedeva una cache più grande, è possibile allocare tre unità di allocazione a quel livello locale di Flash Pool e una sola all'altra.

## <span id="page-7-0"></span>**Determinare la candidatura di Flash Pool e le dimensioni ottimali della cache**

Prima di convertire un Tier locale (aggregato) esistente in un Tier locale di Flash Pool, è possibile determinare se il Tier locale è associato all'i/o e le migliori dimensioni della cache di Flash Pool per il carico di lavoro e il budget. È inoltre possibile controllare se la cache di un Tier locale di Flash Pool esistente è dimensionata correttamente.

### **Di cosa hai bisogno**

Dovresti sapere approssimativamente quando il Tier locale che stai analizzando sperimenta il suo carico di picco.

## **Fasi**

1. Accedere alla modalità avanzata:

set advanced

2. Se è necessario determinare se un Tier locale (aggregato) esistente sia un buon candidato per la conversione in un aggregato di Flash Pool, determinare la disponibilità dei dischi nell'aggregato durante un periodo di carico di picco e in che modo ciò influisce sulla latenza:

statistics show-periodic -object disk:raid\_group -instance *raid\_group\_name* -counter disk busy|user read latency -interval 1 -iterations 60

Puoi decidere se ridurre la latenza aggiungendo la cache di Flash Pool è utile per questo aggregato.

Il comando seguente mostra le statistiche per il primo gruppo RAID dell'aggregato "aggr1":

statistics show-periodic -object disk:raid group -instance /aggr1/plex0/rg0 -counter disk busy|user read latency -interval 1 -iterations 60

3. Avviare Automated workload Analyzer (AWA):

```
storage automated-working-set-analyzer start -node node name -aggregate
aggr_name
```
AWA inizia a raccogliere i dati del carico di lavoro per i volumi associati all'aggregato specificato.

4. Uscire dalla modalità avanzata:

set admin

Consentire l'esecuzione di AWA fino a quando non si sono verificati uno o più intervalli di carico di picco. AWA raccoglie le statistiche dei carichi di lavoro per i volumi associati all'aggregato specificato e analizza i dati per una durata massima di una settimana. L'esecuzione di AWA per più di una settimana riporta solo i dati raccolti dalla settimana più recente. Le stime delle dimensioni della cache si basano sui carichi più elevati rilevati durante il periodo di raccolta dei dati; non è necessario che il carico sia elevato per l'intero periodo di raccolta dei dati.

5. Accedere alla modalità avanzata:

set advanced

6. Visualizzare l'analisi del carico di lavoro:

```
storage automated-working-set-analyzer show -node node_name -instance
```
7. Arrestare AWA:

storage automated-working-set-analyzer stop *node\_name*

Tutti i dati dei workload vengono eliminati e non sono più disponibili per l'analisi.

8. Uscire dalla modalità avanzata:

set admin

## <span id="page-8-0"></span>**Creare un Tier locale (aggregato) di Flash Pool utilizzando SSD fisici**

È possibile creare un Tier locale (aggregato) di Flash Pool abilitando la funzionalità su un

Tier locale esistente composto da gruppi RAID HDD e aggiungendo uno o più gruppi RAID SSD a tale Tier locale. Ciò comporta due set di gruppi RAID per quel livello locale: Gruppi RAID SSD (la cache SSD) e gruppi RAID HDD.

## **A proposito di questa attività**

Dopo aver aggiunto una cache SSD a un Tier locale per creare un Tier locale di Flash Pool, non è possibile rimuovere la cache SSD per convertire di nuovo il Tier locale nella configurazione originale.

Per impostazione predefinita, il livello RAID della cache SSD è lo stesso del livello RAID dei gruppi RAID HDD. È possibile ignorare questa selezione predefinita specificando l'opzione "raidtype" quando si aggiungono i primi gruppi RAID SSD.

### **Prima di iniziare**

- È necessario aver identificato un Tier locale valido composto da HDD per la conversione in un Tier locale di Flash Pool.
- È necessario aver determinato l'idoneità del caching in scrittura dei volumi associati al Tier locale e aver completato tutte le procedure necessarie per risolvere i problemi di idoneità.
- È necessario aver determinato gli SSD da aggiungere e questi SSD devono essere di proprietà del nodo su cui si sta creando il Tier locale di Flash Pool.
- È necessario aver determinato i tipi di checksum sia degli SSD che si stanno aggiungendo che degli HDD già nel Tier locale.
- È necessario determinare il numero di SSD da aggiungere e la dimensione ottimale del gruppo RAID per i gruppi RAID SSD.

L'utilizzo di un numero inferiore di gruppi RAID nella cache SSD riduce il numero di dischi di parità richiesti, ma i gruppi RAID più grandi richiedono RAID-DP.

- È necessario determinare il livello RAID che si desidera utilizzare per la cache SSD.
- È necessario determinare le dimensioni massime della cache per il sistema e determinare che l'aggiunta della cache SSD al Tier locale non causerà il superamento di tale dimensione.
- È necessario aver acquisito dimestichezza con i requisiti di configurazione per i Tier locali di Flash Pool.

#### **Fasi**

Puoi creare un aggregato di FlashPool utilizzando System Manager o l'interfaccia a riga di comando di ONTAP.

## **System Manager**

A partire da ONTAP 9.12.1, è possibile utilizzare Gestione sistema per creare un Tier locale di Flash Pool utilizzando SSD fisici.

## **Fasi**

- 1. Selezionare **Storage > Tiers**, quindi selezionare un livello di archiviazione HDD locale esistente.
- 2. Selezionare : Quindi Aggiungi Flash Pool cache.
- 3. Selezionare **Usa SSD dedicati come cache**.
- 4. Selezionare un tipo di disco e il numero di dischi.
- 5. Scegliere un tipo di RAID.
- 6. Selezionare **Salva**.
- 7. Individuare il Tier di storage e selezionare :
- 8. Selezionare **altri dettagli**. Verificare che Flash Pool sia **abilitato**.

## **CLI**

## **Fasi**

1. Contrassegna il Tier locale (aggregato) come idoneo per diventare un aggregato di Flash Pool:

storage aggregate modify -aggregate *aggr\_name* -hybrid-enabled true

Se questo passaggio non riesce, determinare l'idoneità del caching in scrittura per l'aggregato di destinazione.

- 2. Aggiungere gli SSD all'aggregato utilizzando storage aggregate add comando.
	- È possibile specificare gli SSD in base all'ID o utilizzando diskcount e. disktype parametri.
	- Se gli HDD e gli SSD non hanno lo stesso tipo di checksum o se l'aggregato è un aggregato di checksum misto, è necessario utilizzare checksumstyle parametro per specificare il tipo di checksum dei dischi da aggiungere all'aggregato.
	- È possibile specificare un tipo RAID diverso per la cache SSD utilizzando raidtype parametro.
	- Se si desidera che la dimensione del gruppo RAID della cache sia diversa da quella predefinita per il tipo RAID in uso, è necessario modificarla ora utilizzando -cache-raid-group-size parametro.

## <span id="page-10-0"></span>**Creare un Tier locale Flash Pool (aggregato) utilizzando i pool di storage SSD**

## <span id="page-10-1"></span>**Panoramica sulla creazione di un Tier locale (aggregato) di Flash Pool utilizzando i pool di storage SSD**

È possibile eseguire varie procedure per creare un Tier locale (aggregato) di Flash Pool utilizzando i pool di storage SSD:

• **Preparazione**

- ["Determinare se un Tier locale \(aggregato\) di Flash Pool utilizza un pool di storage SSD"](#page-11-0)
- **Creazione del pool di storage SSD**
	- ["Creare un pool di storage SSD"](#page-11-1)
	- ["Aggiungi SSD a un pool di storage SSD"](#page-16-0)
- **Creazione di Flash Pool con pool di storage SSD**
	- ["Creare un Tier locale Flash Pool \(aggregato\) utilizzando le unità di allocazione del pool di storage](#page-13-0) [SSD"](#page-13-0)
	- ["Determinare l'impatto delle dimensioni della cache dell'aggiunta di SSD a un pool di storage SSD"](#page-16-1)

## <span id="page-11-0"></span>**Determinare se un Tier locale (aggregato) di Flash Pool utilizza un pool di storage SSD**

È possibile configurare un aggregato Flash Pool (Tier locale) aggiungendo una o più unità di allocazione da un pool di storage SSD a un Tier locale HDD esistente.

I Tier locali di Flash Pool vengono gestiti in modo diverso quando utilizzano pool di storage SSD per fornire la cache rispetto a quando utilizzano SSD discreti.

### **Fase**

1. Visualizzare i dischi dell'aggregato in base al gruppo RAID:

storage aggregate show-status *aggr\_name*

Se l'aggregato utilizza uno o più pool di storage SSD, il valore per Position La colonna per i gruppi RAID SSD viene visualizzata come `Shared`E il nome del pool di storage viene visualizzato accanto al nome del gruppo RAID.

## <span id="page-11-1"></span>**Aggiungere cache a un Tier locale (aggregato) creando un pool di storage SSD**

È possibile eseguire il provisioning della cache convertendo un Tier locale (aggregato) esistente in un Tier locale (aggregato) Flash Pool aggiungendo unità a stato solido (SSD).

È possibile creare pool di storage con unità a stato solido (SSD) per fornire cache SSD per due o quattro Tier locali di Flash Pool (aggregati). Gli aggregati di Flash Pool consentono di implementare la flash come cache dalle performance elevate per il set di dati di lavoro, utilizzando al contempo HDD a basso costo per i dati ad accesso meno frequente.

### **A proposito di questa attività**

• Quando si creano o si aggiungono dischi a un pool di storage, è necessario fornire un elenco di dischi.

I pool di storage non supportano un diskcount parametro.

• Gli SSD utilizzati nel pool di storage devono avere le stesse dimensioni.

#### **System Manager**

#### **Utilizzare Gestione sistema per aggiungere una cache SSD (ONTAP 9.12.1 e versioni successive)**

A partire da ONTAP 9.12.1, è possibile utilizzare Gestione sistema per aggiungere una cache SSD.

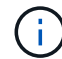

Le opzioni del pool di storage non sono disponibili sui sistemi AFF.

### **Fasi**

- 1. Fare clic su **Cluster > Disks**, quindi su **Show/Hide** (Mostra/Nascondi).
- 2. Selezionare **Type** (tipo) e verificare che sul cluster siano presenti SSD di riserva.
- 3. Fare clic su **Storage > Tier** e fare clic su **Add Storage Pool**.
- 4. Selezionare il tipo di disco.
- 5. Inserire una dimensione del disco.
- 6. Selezionare il numero di dischi da aggiungere al pool di storage.
- 7. Esaminare le dimensioni stimate della cache.

#### **Utilizzare Gestione sistema per aggiungere una cache SSD (solo ONTAP 9.7)**

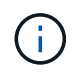

Utilizzare la procedura CLI se si utilizza una versione di ONTAP successiva a ONTAP 9.7 o precedente a ONTAP 9.12.1.

#### **Fasi**

- 1. Fare clic su **(Torna alla versione classica)**.
- 2. Fare clic su **Storage > Aggregates & Disks > Aggregates**.
- 3. Selezionare il Tier locale (aggregato), quindi fare clic su **Actions > Add cache** (azioni > Aggiungi cache).
- 4. Selezionare l'origine della cache come "pool di storage" o "SSD dedicati".
- 5. Fare clic su **(passa alla nuova esperienza)**.
- 6. Fare clic su **Storage > Tier** per verificare le dimensioni del nuovo aggregato.

### **CLI**

#### **Utilizzare la CLI per creare un pool di storage SSD**

#### **Fasi**

1. Determinare i nomi degli SSD spare disponibili:

storage aggregate show-spare-disks -disk-type SSD

Gli SSD utilizzati in un pool di storage possono essere di proprietà di entrambi i nodi di una coppia ha.

2. Creare il pool di storage:

storage pool create -storage-pool *sp\_name* -disk-list *disk1*,*disk2*,…

3. **Opzionale:** verificare il pool di storage appena creato:

storage pool show -storage-pool *sp\_name*

#### **Risultati**

Una volta inseriti nel pool di storage, gli SSD non vengono più visualizzati come parti di ricambio nel cluster, anche se lo storage fornito dal pool di storage non è ancora stato allocato alle cache di Flash Pool. Non è possibile aggiungere SSD a un gruppo RAID come dischi discreti; il relativo storage può essere fornito solo utilizzando le unità di allocazione del pool di storage a cui appartengono.

## <span id="page-13-0"></span>**Creare un Tier locale Flash Pool (aggregato) utilizzando le unità di allocazione del pool di storage SSD**

È possibile configurare un Tier locale (aggregato) di Flash Pool aggiungendo una o più unità di allocazione da un pool di storage SSD a un Tier locale HDD esistente.

A partire da ONTAP 9.12.1, è possibile utilizzare il nuovo Gestore di sistema per creare un Tier locale di Flash Pool utilizzando le unità di allocazione del pool di storage.

#### **Di cosa hai bisogno**

- È necessario aver identificato un Tier locale valido composto da HDD per la conversione in un Tier locale di Flash Pool.
- È necessario aver determinato l'idoneità del caching in scrittura dei volumi associati al Tier locale e aver completato tutte le procedure necessarie per risolvere i problemi di idoneità.
- È necessario aver creato un pool di storage SSD per fornire la cache SSD a questo Tier locale di Flash Pool.

Tutte le unità di allocazione del pool di storage che si desidera utilizzare devono essere di proprietà dello stesso nodo proprietario del Tier locale di Flash Pool.

• È necessario determinare la quantità di cache che si desidera aggiungere al Tier locale.

La cache viene aggiunta al Tier locale in base alle unità di allocazione. È possibile aumentare le dimensioni delle unità di allocazione in un secondo momento aggiungendo SSD al pool di storage se c'è spazio.

• È necessario determinare il tipo di RAID che si desidera utilizzare per la cache SSD.

Dopo aver aggiunto una cache al Tier locale dai pool di storage SSD, non è possibile modificare il tipo RAID dei gruppi RAID della cache.

• È necessario determinare le dimensioni massime della cache per il sistema e determinare che l'aggiunta della cache SSD al Tier locale non causerà il superamento di tale dimensione.

È possibile visualizzare la quantità di cache che verrà aggiunta alle dimensioni totali della cache utilizzando storage pool show comando.

• È necessario aver acquisito dimestichezza con i requisiti di configurazione del Tier locale di Flash Pool.

#### **A proposito di questa attività**

Se si desidera che il tipo RAID della cache sia diverso da quello dei gruppi RAID HDD, è necessario

specificare il tipo di cache RAID quando si aggiunge la capacità SSD. Dopo aver aggiunto la capacità SSD al Tier locale, non è più possibile modificare il tipo RAID della cache.

Dopo aver aggiunto una cache SSD a un Tier locale per creare un Tier locale di Flash Pool, non è possibile rimuovere la cache SSD per convertire di nuovo il Tier locale nella configurazione originale.

#### **System Manager**

A partire da ONTAP 9.12.1, puoi utilizzare Gestione sistema per aggiungere SSD a un pool di storage SSD.

#### **Fasi**

- 1. Fare clic su **Storage > Tier** e selezionare un Tier di storage HDD locale esistente.
- 2. Fare clic su : E selezionare Add Flash Pool cache.
- 3. Selezionare **Usa pool di storage**.
- 4. Selezionare un pool di storage.
- 5. Selezionare una dimensione della cache e una configurazione RAID.
- 6. Fare clic su **Save** (Salva).
- 7. Individuare nuovamente il Tier di storage e fare clic su :.
- 8. Selezionare **More Details** (ulteriori dettagli) e verificare che Flash Pool sia visualizzato come **Enabled** (attivato).

#### **CLI**

**Fasi**

1. Contrassegna l'aggregato come idoneo per diventare un aggregato di Flash Pool:

storage aggregate modify -aggregate *aggr\_name* -hybrid-enabled true

Se questo passaggio non riesce, determinare l'idoneità del caching in scrittura per l'aggregato di destinazione.

2. Mostrare le unità di allocazione del pool di storage SSD disponibili:

storage pool show-available-capacity

3. Aggiungere la capacità SSD all'aggregato:

```
storage aggregate add aggr_name -storage-pool sp_name -allocation-units
number_of_units
```
Se si desidera che il tipo RAID della cache sia diverso da quello dei gruppi RAID HDD, è necessario modificarlo quando si inserisce questo comando utilizzando raidtype parametro.

Non è necessario specificare un nuovo gruppo RAID; ONTAP inserisce automaticamente la cache SSD in gruppi RAID separati dai gruppi RAID HDD.

Non è possibile impostare la dimensione del gruppo RAID della cache, in quanto è determinata dal numero di SSD nel pool di storage.

La cache viene aggiunta all'aggregato e l'aggregato è ora un aggregato di Flash Pool. Ogni unità di allocazione aggiunta all'aggregato diventa il proprio gruppo RAID.

4. Verificare la presenza e le dimensioni della cache SSD:

storage aggregate show *aggregate\_name*

#### **Informazioni correlate**

["Report tecnico di NetApp 4070: Guida alla progettazione e all'implementazione di Flash Pool"](http://www.netapp.com/us/media/tr-4070.pdf)

## <span id="page-16-1"></span>**Determinare l'impatto delle dimensioni della cache dell'aggiunta di SSD a un pool di storage SSD**

Se l'aggiunta di SSD a un pool di storage causa il superamento del limite di cache del modello di piattaforma, ONTAP non assegna la capacità aggiunta di recente a alcun Tier locale di Flash Pool (aggregati). In questo modo, alcune o tutte le nuove capacità aggiunte potrebbero non essere disponibili per l'utilizzo.

## **A proposito di questa attività**

Quando si aggiungono SSD a un pool di storage SSD con unità di allocazione già allocate ai Tier locali (aggregati) di Flash Pool, si aumentano le dimensioni della cache di ciascuno di questi Tier locali e la cache totale sul sistema. Se nessuna delle unità di allocazione del pool di storage è stata allocata, l'aggiunta di SSD a tale pool di storage non influisce sulle dimensioni della cache SSD fino a quando una o più unità di allocazione non vengono allocate in una cache.

### **Fasi**

1. Determinare le dimensioni utilizzabili degli SSD che si stanno aggiungendo al pool di storage:

storage disk show *disk\_name* -fields usable-size

2. Determinare quante unità di allocazione rimangono non allocate per il pool di storage:

storage pool show-available-capacity *sp\_name*

Vengono visualizzate tutte le unità di allocazione non allocate nel pool di storage.

3. Calcolare la quantità di cache che verrà aggiunta applicando la seguente formula:

(4 — numero di unità di allocazione non allocate) × 25% × dimensione utilizzabile × numero di SSD

## <span id="page-16-0"></span>**Aggiungi SSD a un pool di storage SSD**

Quando si aggiungono dischi a stato solido (SSD) a un pool di storage SSD, si aumentano le dimensioni fisiche e utilizzabili del pool di storage e le dimensioni dell'unità di allocazione. La dimensione dell'unità di allocazione maggiore influisce anche sulle unità di allocazione che sono già state allocate ai Tier locali (aggregati).

## **Di cosa hai bisogno**

È necessario determinare che questa operazione non causerà il superamento del limite di cache per la coppia ha. ONTAP non impedisce di superare il limite di cache quando si aggiungono SSD a un pool di storage SSD, rendendo la capacità di storage aggiunta di recente non disponibile per l'utilizzo.

## **A proposito di questa attività**

Quando si aggiungono SSD a un pool di storage SSD esistente, gli SSD devono essere di proprietà di un nodo

o dell'altro della stessa coppia ha che possedeva già gli SSD esistenti nel pool di storage. È possibile aggiungere SSD di proprietà di entrambi i nodi della coppia ha.

L'SSD aggiunto al pool di storage deve avere le stesse dimensioni del disco attualmente utilizzato nel pool di storage.

### **System Manager**

A partire da ONTAP 9.12.1, puoi utilizzare Gestione sistema per aggiungere SSD a un pool di storage SSD.

**Fasi**

- 1. Fare clic su **Storage > Tier** e individuare la sezione **Storage Pools**.
- 2. Individuare il pool di storage, fare clic su E selezionare **Aggiungi dischi**.
- 3. Scegliere il tipo di disco e selezionare il numero di dischi.
- 4. Esaminare la dimensione stimata della cache.

### **CLI**

**Fasi**

1. **Opzionale:** Visualizza le dimensioni correnti dell'unità di allocazione e lo storage disponibile per il pool di storage:

storage pool show -instance *sp\_name*

2. Trova gli SSD disponibili:

storage disk show -container-type spare -type SSD

3. Aggiungere gli SSD al pool di storage:

storage pool add -storage-pool sp\_name -disk-list *disk1,disk2…*

Il sistema visualizza le dimensioni degli aggregati di Flash Pool aumentate in base a questa operazione e alla quantità di dati e richiede di confermare l'operazione.

## **Comandi per la gestione dei pool di storage SSD**

ONTAP offre storage pool Comando per la gestione dei pool di storage SSD.

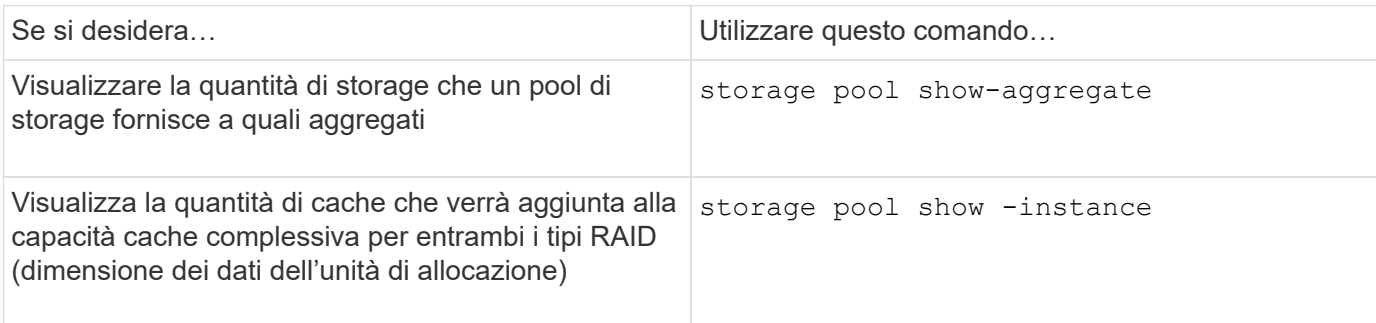

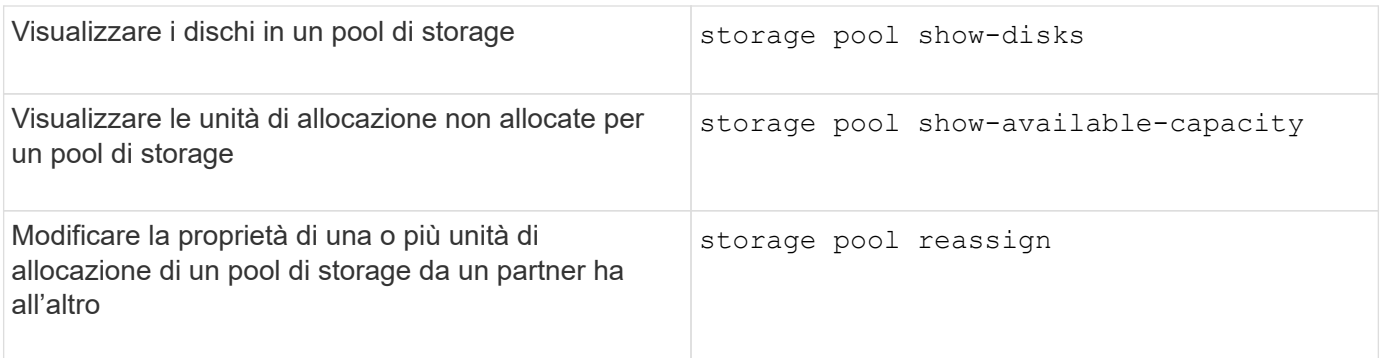

## **Informazioni correlate**

["Comandi di ONTAP 9"](http://docs.netapp.com/ontap-9/topic/com.netapp.doc.dot-cm-cmpr/GUID-5CB10C70-AC11-41C0-8C16-B4D0DF916E9B.html)

### **Informazioni sul copyright**

Copyright © 2024 NetApp, Inc. Tutti i diritti riservati. Stampato negli Stati Uniti d'America. Nessuna porzione di questo documento soggetta a copyright può essere riprodotta in qualsiasi formato o mezzo (grafico, elettronico o meccanico, inclusi fotocopie, registrazione, nastri o storage in un sistema elettronico) senza previo consenso scritto da parte del detentore del copyright.

Il software derivato dal materiale sottoposto a copyright di NetApp è soggetto alla seguente licenza e dichiarazione di non responsabilità:

IL PRESENTE SOFTWARE VIENE FORNITO DA NETAPP "COSÌ COM'È" E SENZA QUALSIVOGLIA TIPO DI GARANZIA IMPLICITA O ESPRESSA FRA CUI, A TITOLO ESEMPLIFICATIVO E NON ESAUSTIVO, GARANZIE IMPLICITE DI COMMERCIABILITÀ E IDONEITÀ PER UNO SCOPO SPECIFICO, CHE VENGONO DECLINATE DAL PRESENTE DOCUMENTO. NETAPP NON VERRÀ CONSIDERATA RESPONSABILE IN ALCUN CASO PER QUALSIVOGLIA DANNO DIRETTO, INDIRETTO, ACCIDENTALE, SPECIALE, ESEMPLARE E CONSEQUENZIALE (COMPRESI, A TITOLO ESEMPLIFICATIVO E NON ESAUSTIVO, PROCUREMENT O SOSTITUZIONE DI MERCI O SERVIZI, IMPOSSIBILITÀ DI UTILIZZO O PERDITA DI DATI O PROFITTI OPPURE INTERRUZIONE DELL'ATTIVITÀ AZIENDALE) CAUSATO IN QUALSIVOGLIA MODO O IN RELAZIONE A QUALUNQUE TEORIA DI RESPONSABILITÀ, SIA ESSA CONTRATTUALE, RIGOROSA O DOVUTA A INSOLVENZA (COMPRESA LA NEGLIGENZA O ALTRO) INSORTA IN QUALSIASI MODO ATTRAVERSO L'UTILIZZO DEL PRESENTE SOFTWARE ANCHE IN PRESENZA DI UN PREAVVISO CIRCA L'EVENTUALITÀ DI QUESTO TIPO DI DANNI.

NetApp si riserva il diritto di modificare in qualsiasi momento qualunque prodotto descritto nel presente documento senza fornire alcun preavviso. NetApp non si assume alcuna responsabilità circa l'utilizzo dei prodotti o materiali descritti nel presente documento, con l'eccezione di quanto concordato espressamente e per iscritto da NetApp. L'utilizzo o l'acquisto del presente prodotto non comporta il rilascio di una licenza nell'ambito di un qualche diritto di brevetto, marchio commerciale o altro diritto di proprietà intellettuale di NetApp.

Il prodotto descritto in questa guida può essere protetto da uno o più brevetti degli Stati Uniti, esteri o in attesa di approvazione.

LEGENDA PER I DIRITTI SOTTOPOSTI A LIMITAZIONE: l'utilizzo, la duplicazione o la divulgazione da parte degli enti governativi sono soggetti alle limitazioni indicate nel sottoparagrafo (b)(3) della clausola Rights in Technical Data and Computer Software del DFARS 252.227-7013 (FEB 2014) e FAR 52.227-19 (DIC 2007).

I dati contenuti nel presente documento riguardano un articolo commerciale (secondo la definizione data in FAR 2.101) e sono di proprietà di NetApp, Inc. Tutti i dati tecnici e il software NetApp forniti secondo i termini del presente Contratto sono articoli aventi natura commerciale, sviluppati con finanziamenti esclusivamente privati. Il governo statunitense ha una licenza irrevocabile limitata, non esclusiva, non trasferibile, non cedibile, mondiale, per l'utilizzo dei Dati esclusivamente in connessione con e a supporto di un contratto governativo statunitense in base al quale i Dati sono distribuiti. Con la sola esclusione di quanto indicato nel presente documento, i Dati non possono essere utilizzati, divulgati, riprodotti, modificati, visualizzati o mostrati senza la previa approvazione scritta di NetApp, Inc. I diritti di licenza del governo degli Stati Uniti per il Dipartimento della Difesa sono limitati ai diritti identificati nella clausola DFARS 252.227-7015(b) (FEB 2014).

#### **Informazioni sul marchio commerciale**

NETAPP, il logo NETAPP e i marchi elencati alla pagina<http://www.netapp.com/TM> sono marchi di NetApp, Inc. Gli altri nomi di aziende e prodotti potrebbero essere marchi dei rispettivi proprietari.